# **Januar 2024**

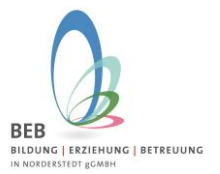

### Liebe Eltern,

Sie können die Kurswahl für das 2. Schulhalbjahr 2023/2024 direkt über das Elternportal vornehmen

**<https://gtspro.beb-norderstedt.de/elternportal/anmeldung>**

Nach Eingabe sehen Sie folgende Eingabemaske:

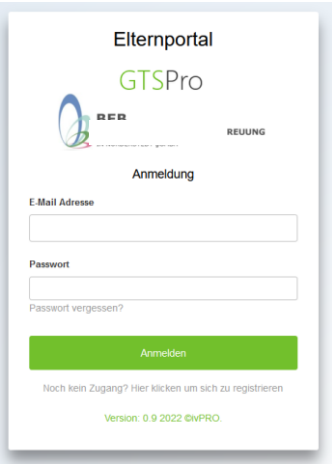

**Bitte melden Sie sich dann mit Ihrer E-Mail-Adresse und Passwort an.**

**Sollten Sie sich noch nicht im Elternportal registriert haben, dann klicken Sie bitte auf "Hier klicken, um sich zu registrieren".**

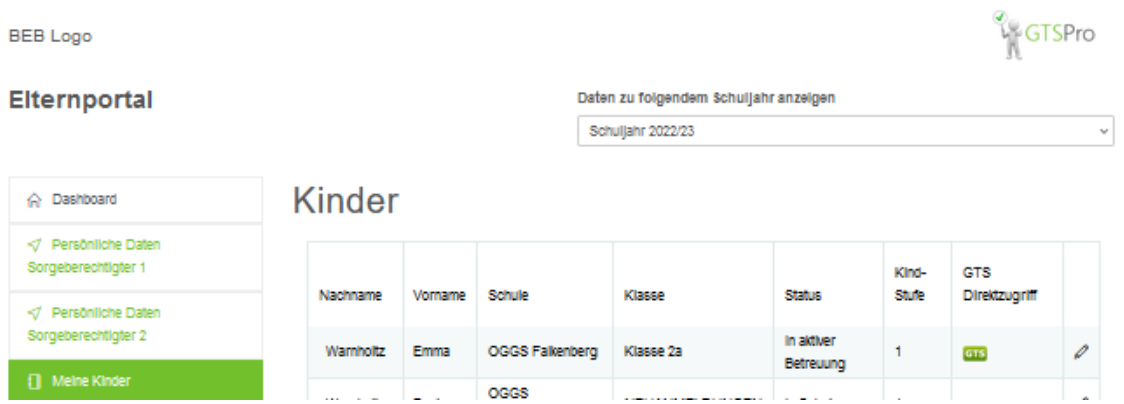

Nach erfolgreicher Anmeldung klicken Sie bitte auf "Meine Kinder". Dann werden Ihnen Ihre angemeldeten Kinder aufgeführt.

Ganz rechts bei Ihrem Kind finden Sie die Spalte "GTS Direktzugriff". Hier klicken Sie bitte auf das grüne GTS Zeichen. Dann kommen Sie direkt zur Kurswahl.

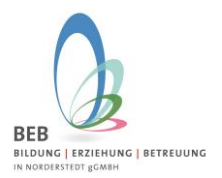

# **Januar 2024**

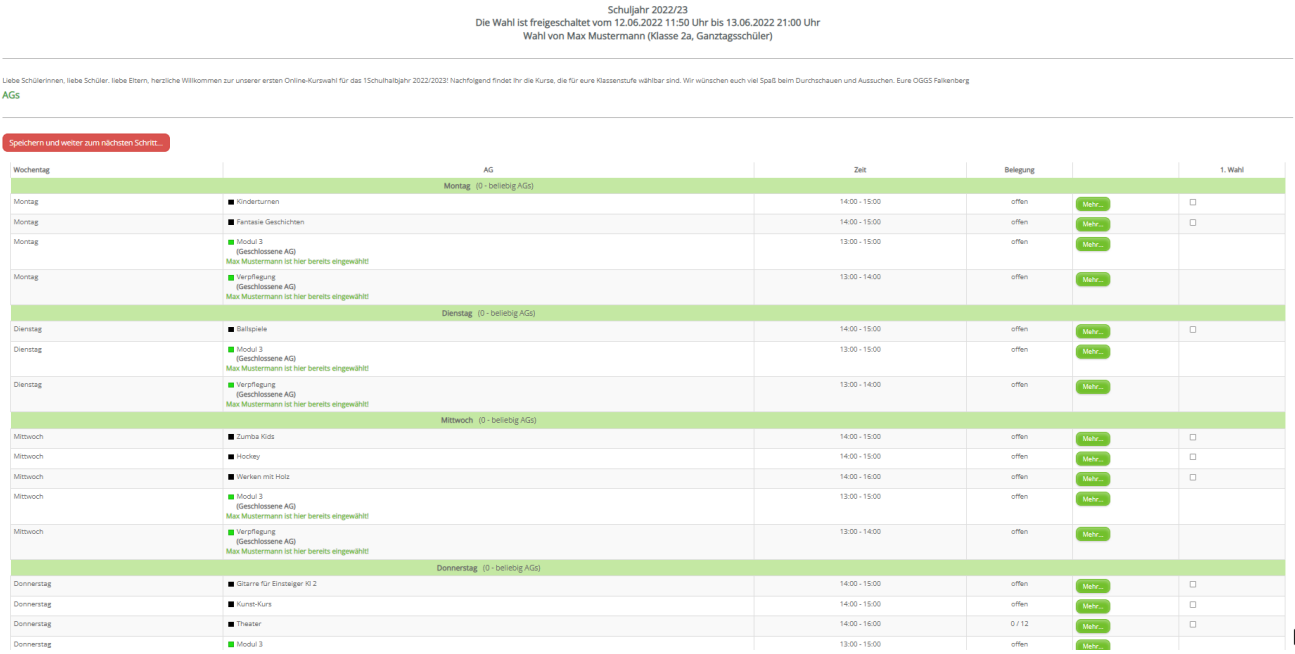

Hier sehen Sie nun die Kurse, die für Ihr Kind und dessen Klassenstufe wählbar sind. Unter dem grünen Button **"Mehr"** finden Sie weitere Informationen zum Kurs (Kursbeschreibung, eventuell anfallende Materialkosten etc.)

In der Spalte "1.Wahl" können Sie durch Anklicken des kleinen Kästchens den Kurs wählen. Sie haben die Möglichkeit drei oder vier Kurswünsche abzugeben, wie im Kursprogramm angegeben.

Bitte geben Sie alle (bis 4) Kurswünsche an, damit bei Überbelegung von Kursen, die BEB-Leitung noch Alternativen für Ihr Kind finden kann, so versuchen wir das jedes Kind mindestens einen Kurswunsch erfüllt bekommt.

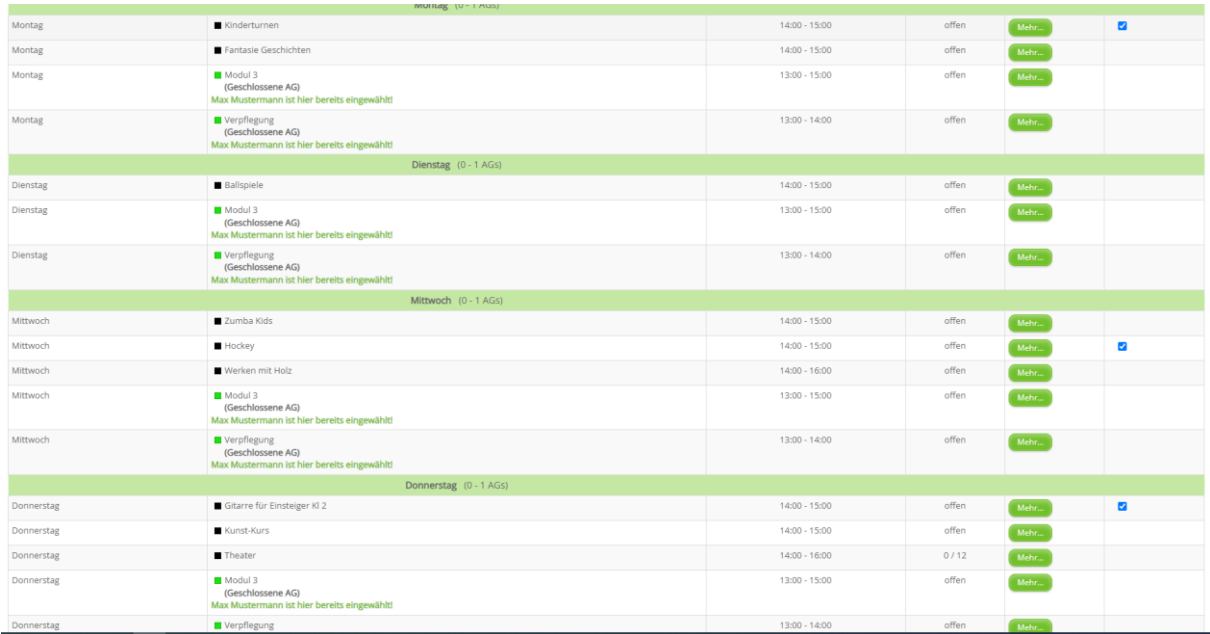

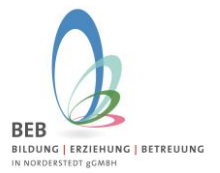

# **Januar 2024**

Wenn Sie die Kurswünsche Ihres Kindes angegeben haben, dann klicken Sie bitte auf den **roten Button "Speichern und zum nächsten Schritt"**

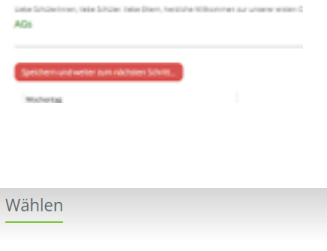

Deine Eingaben wurden gespeichert!

Nun wird Ihnen angezeigt "Deine Eingabe wurde gespeichert" und Sie haben die Kurswahl erfolgreich eingegeben. Sollten Sie noch Änderungen vornehmen wollen, können Sie entweder auf "Wählen" noch einmal klicken und kommen dann zur Übersicht, der zu wählenden Kurse zurück oder wenn Sie sich schon ausgeloggt haben, dann melden Sie sich noch einmal mit Ihren Zugangsdaten über das Elternportal an und nehmen die Änderung vor.

Wir wünschen Ihnen viel Erfolg und gutes Gelingen! – Bitte wenden Sie sich gerne bei Fragen und Anregungen an uns. Per E-Mail an gts@beb-norderstedt.de

Ihr BEB-Team

#### Hinweis:

Sie können Ihre drei oder vier Kurswünsche angeben. Bitte beachten Sie, dass es hierbei aber **KEINE PRIORISIERUNG** der Kurse gibt. An Tagen, wo zeitgleich mehrere Kurse stattfinden, können Sie nur einen Kurs auswählen.